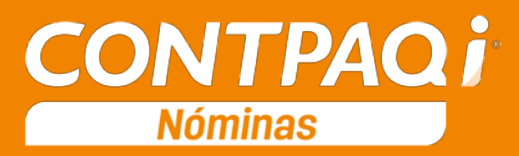

# Carta Técnica

<span id="page-0-0"></span>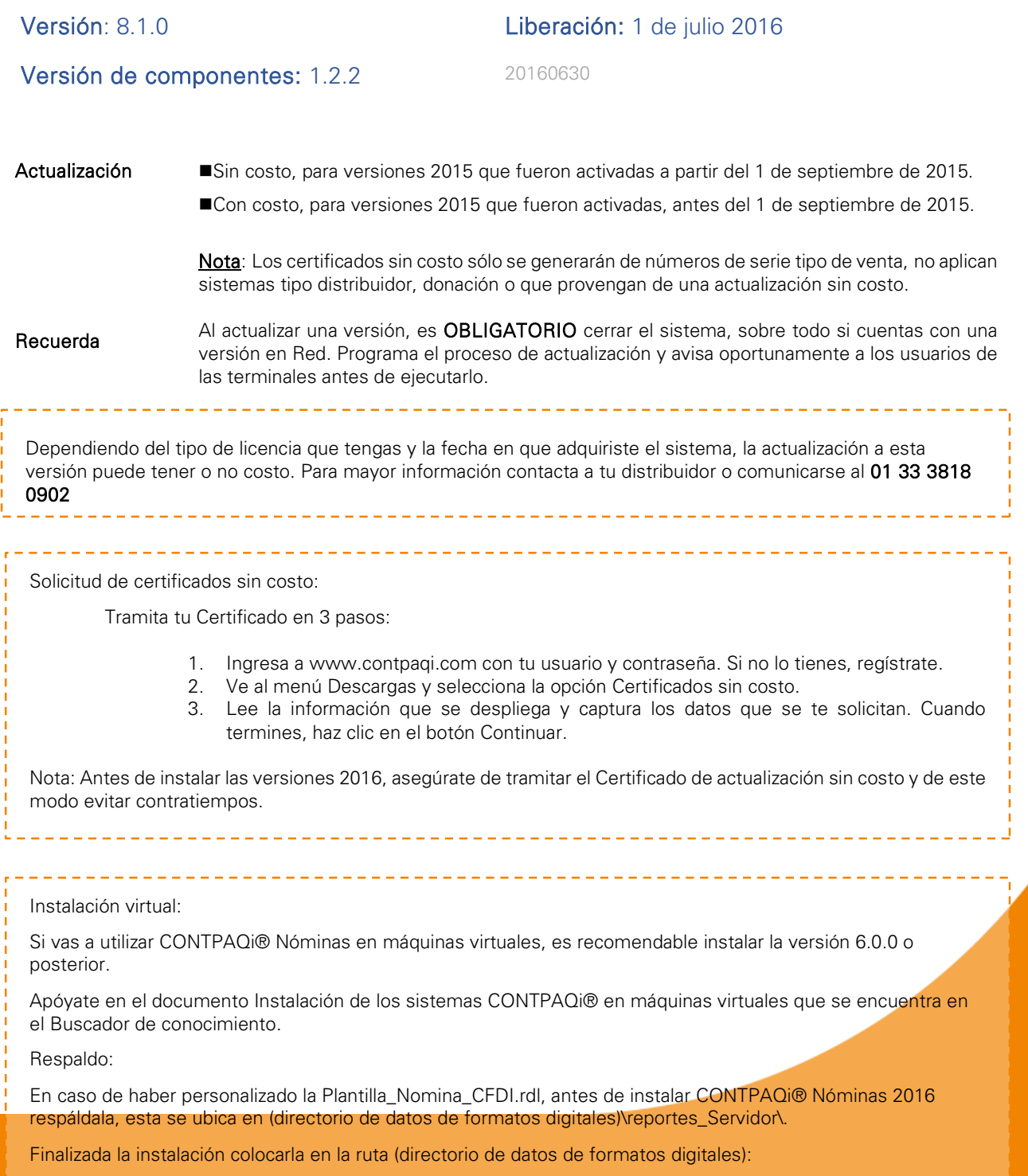

\reportes\_Servidor\Nominas\.

# Contenido

<span id="page-1-0"></span>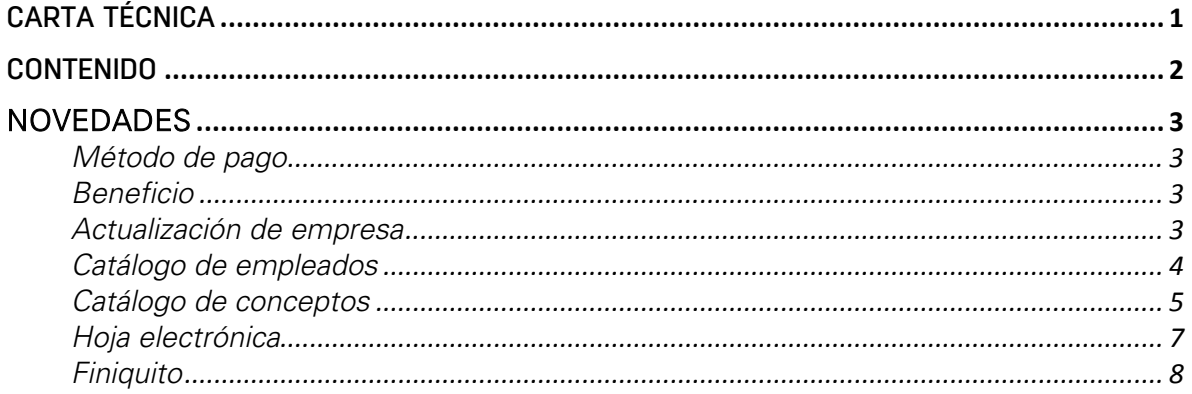

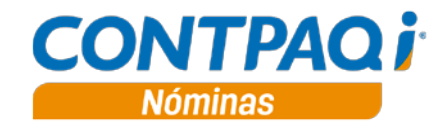

### Novedades

### <span id="page-2-1"></span><span id="page-2-0"></span>Método de pago

C259 y C260

#### <span id="page-2-2"></span>Beneficio

En esta versión se incluye el catálogo de "Método de pago" publicado por el SAT y que entra en vigor a partir del 15 de julio de 2016, por lo tanto, ahora los CFDI que sean emitidos desde CONTPAQi<sup>®</sup> Nóminas deben tomar en cuenta dicho catálogo para el campo métodoDePago.

#### <span id="page-2-3"></span>Actualización de empresa

Ahora, una vez que se abre la empresa se modifican las formas de pago con las siguientes equivalencias:

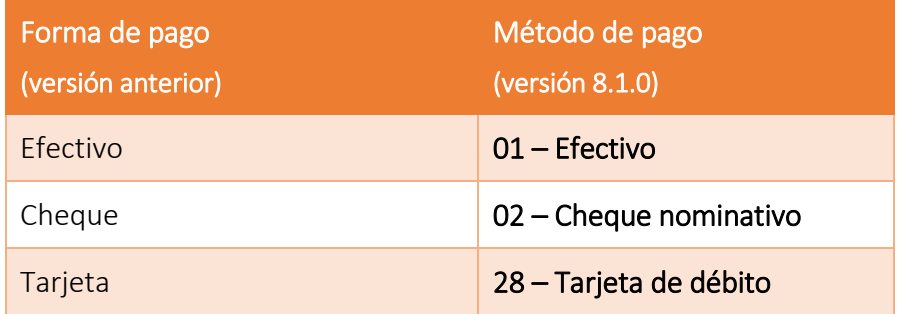

#### <span id="page-3-0"></span>Catálogo de empleados

En el Catálogo de empleados el campo Forma de pago cambia de nombre a Método de pago y ahora incluye los métodos definidos por el SAT:

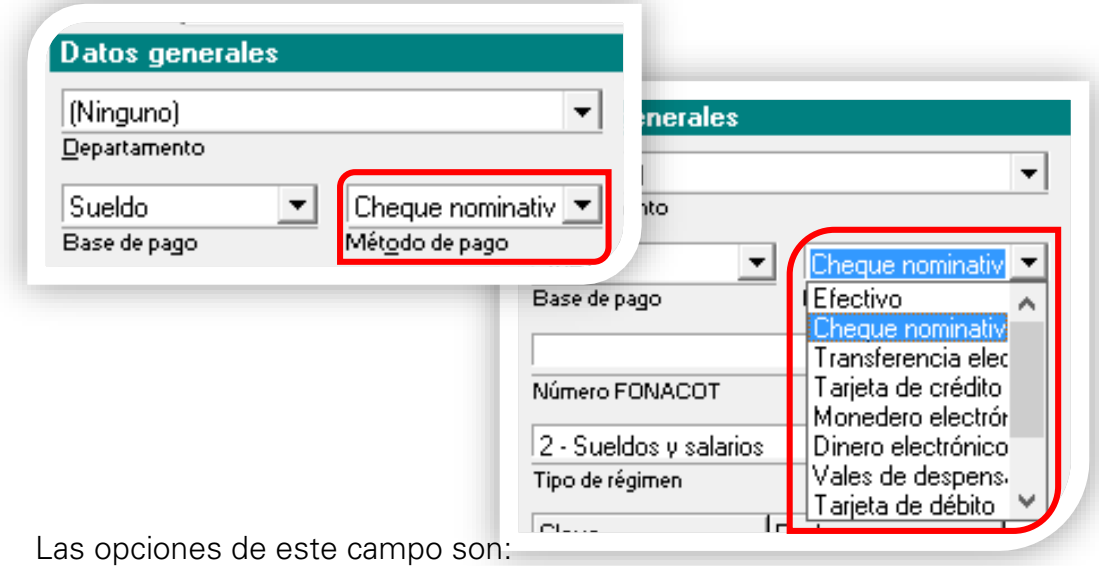

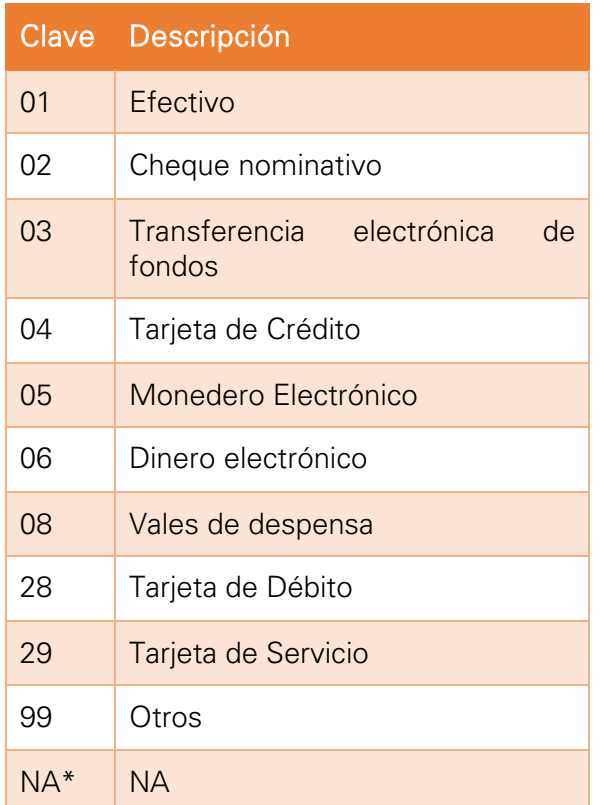

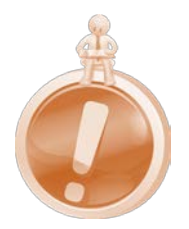

- Además de las opciones que se dictan en el catálogo proporcionado por el SAT, se incluirá la opción NA, esto con fundamento en la SEGUNDA Resolución de Modificaciones a la Resolución Miscelánea Fiscal para 2016, en el artículo 2.7*.1.32*
- La clave no es visible para el usuario, pero es la que se guardará en la base de datos.

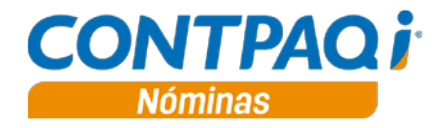

El campo de Método de pago también es igualado en:

- Catálogo de conceptos
- La prenómina y sus filtros
- CFG para importar y exportar catálogos de empleados y conceptos
- Los modelos predefinidos de la Hoja Electrónica
- Importación de trabajadores desde el SUA
- Impresión de contratos
- Interfaz con CONTPAQi® Bancos
- Reportes que incluyen este dato:
	- o Interfaz con CheqPAQ
	- o Lista de raya
	- o Lista de raya (tabular)
	- o Recibo2
- ReporPAQ
	- o Consultas de sobre-recibos
	- o Catálogo de empleados

#### <span id="page-4-0"></span>Catálogo de conceptos

En el catálogo de conceptos se agrega el campo Métodos de pago, que por omisión se encuentra deshabilitado y vacío; este campo se habilitará para aquellos conceptos pagados en especie y que en el campo Clave agrupadora SAT tengan seleccionado alguna clave:

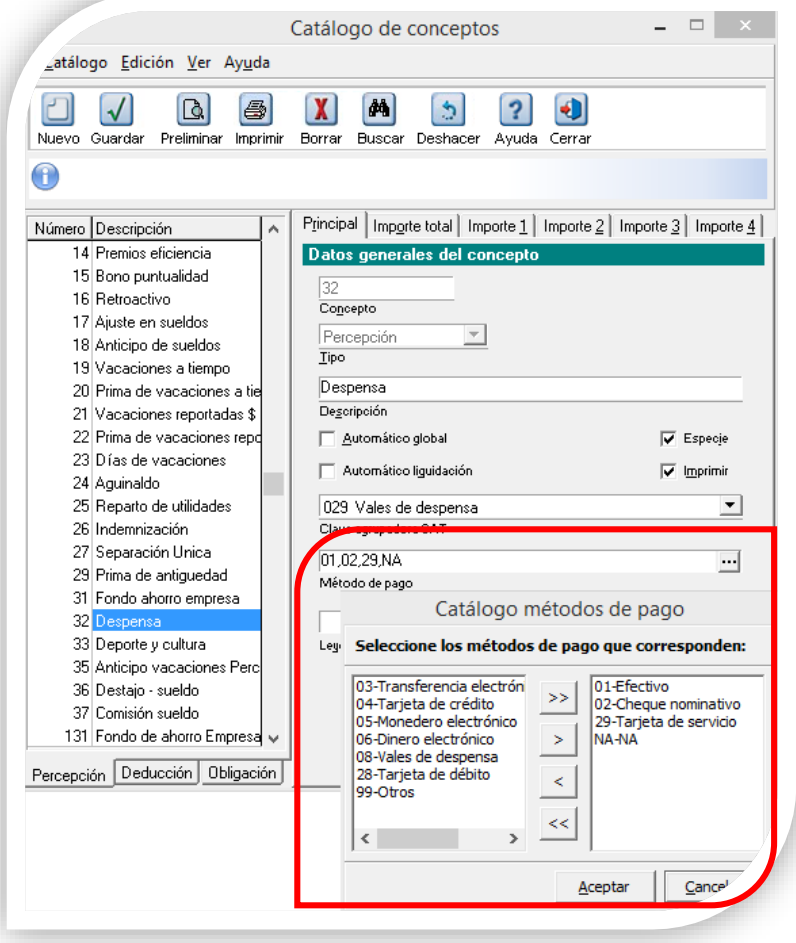

Recuerda que los conceptos definidos en especie deben tener especificado en el Importe 1 algún acumulado de ISR gravado (ej. ISR base gravada).

El método de pago especificado en el Catálogo de empleados para cada trabajador no es sustituido por la opción que se seleccione en los conceptos, sino que la clave del catálogo de empleados representa el método de pago para todos aquellos conceptos de percepción que *no son de tipo especie*, mientras que el método de pago en el Catálogo de conceptos, es solo para especificar el método de pago de los conceptos en especie de percepciones.

En el CFDI se especificarán ambos valores siempre que los conceptos en especie se estén incluyendo en el sobre-

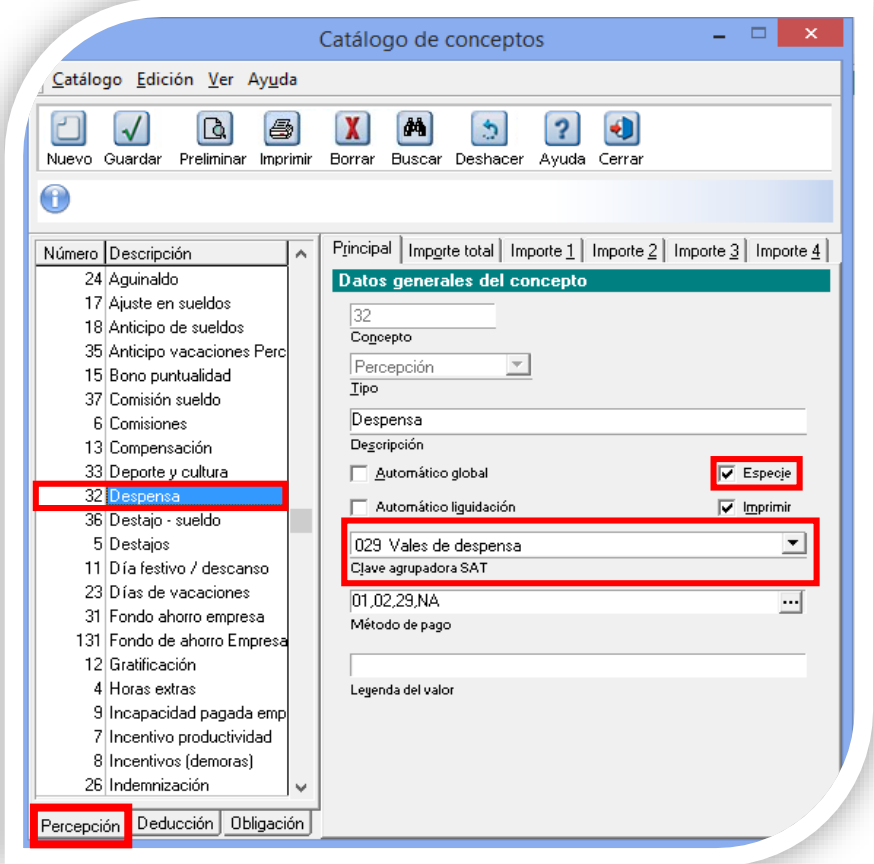

recibo y solo se incluirá la clave correspondiente.

• Las opciones del campo Método de pago son las misma que se utilizan en el catálogo de empleados.

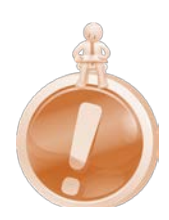

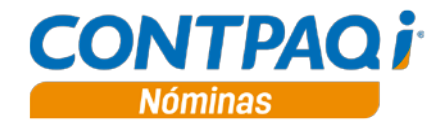

#### <span id="page-6-0"></span>Hoja electrónica

Las funciones DATOEMPLEADO y DATOEMPLEADOPERIODO mostrarán el campo Método de pago (anteriormente forma de pago) y que mostrarán la descripción del método de pago asignado al empleado.

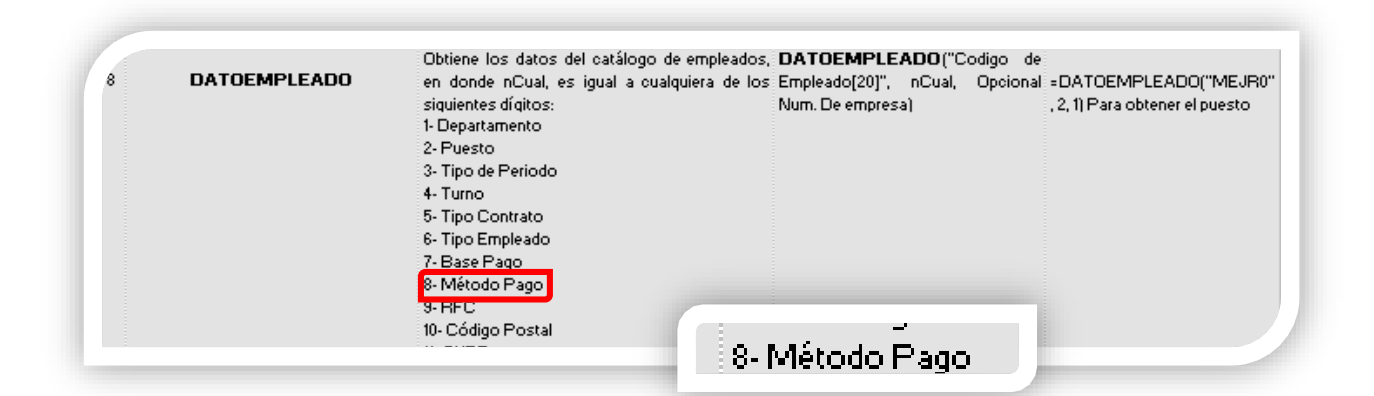

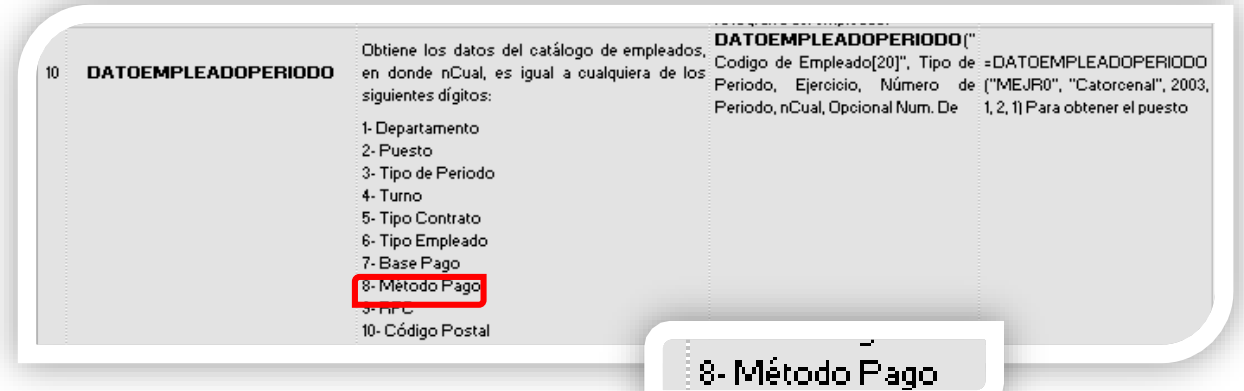

#### <span id="page-7-0"></span>Finiquito

A partir de ahora, cuando se realice un Finiquito, el sistema solicitará de forma obligatoria el Método de pago antes de que este sea timbrado:

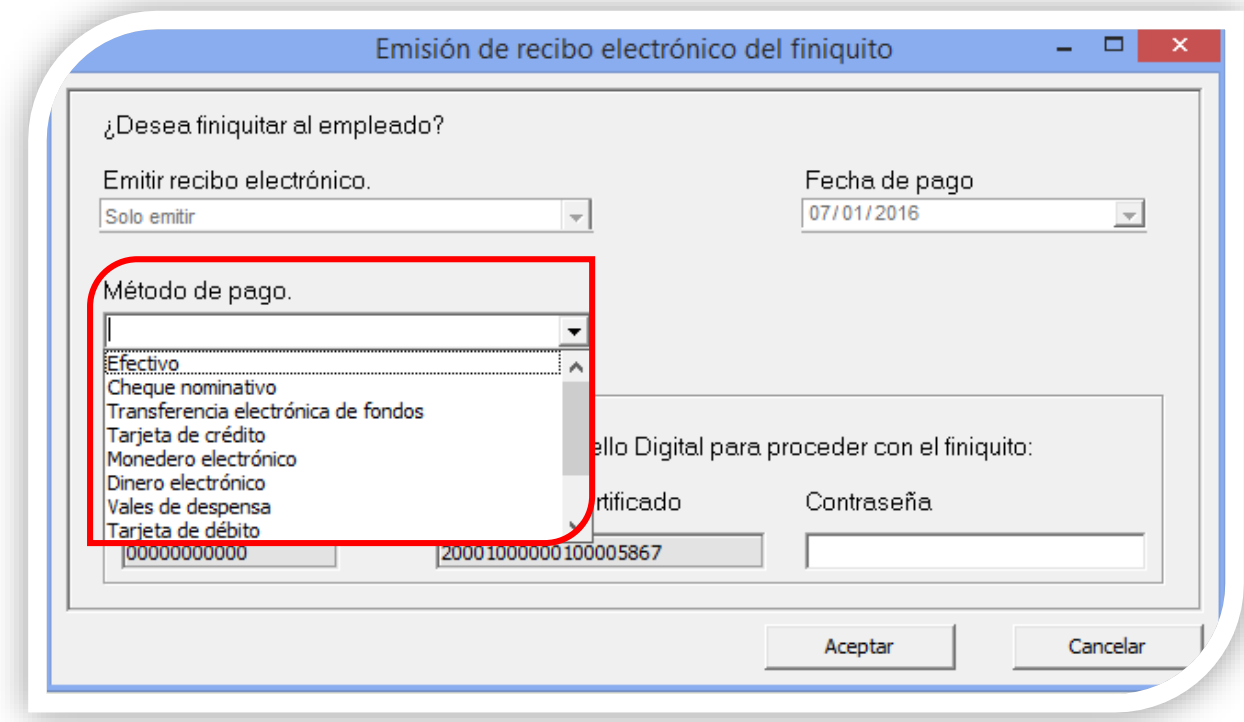

Este método de pago se guardará en el catálogo de empleados; si se da el caso de que el empleado sea reingresado, el sistema solicitará se especifique nuevamente el método de pago.

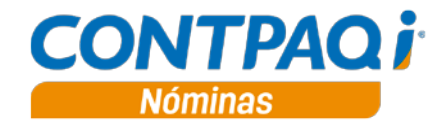

# Mejoras

#### **Catálogos**

**Folio-Ticket:** D1904

En el concepto Aguinaldo se activa de forma correcta el campo Clave agrupadora SAT cuando la opción Especie está seleccionada.

**Folio-Ticket:** D1905

Ahora, cuando a un departamento se le asigna un Beneficiario de la interfaz a CONTPAQi® Bancos, este dato es guardado correctamente al cambiar a otro departamento.

L.I. José Luis Aldana Díaz

*LÍDER DE PRODUCTO CONTPAQI® NÓMINAS*

I.C. Ruth Noemí Valencia Torres *GENERACIÓN DE CONOCIMIENTO*

Si deseas evaluar el documento, haz clic [aquí.](http://inws.compac.com.mx/perception5/perception.php) Ingresa con el usuario EVALUADOR